Windows Media

Windows Media encoder

Windows Media **Windows Media** 

→ O Windows Media エンコーダ

BR3-H G S K X 踩 P G Windows Media

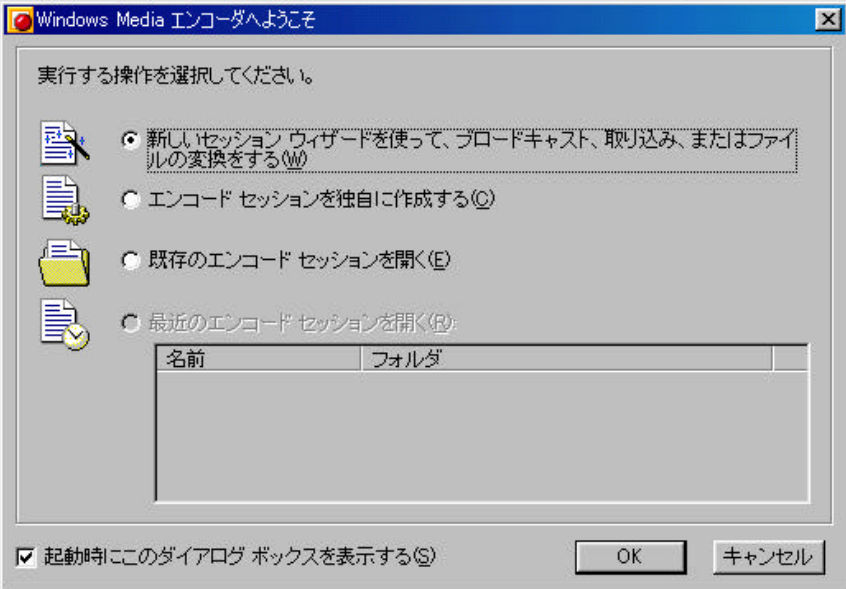

(3) *Mindows* 2008

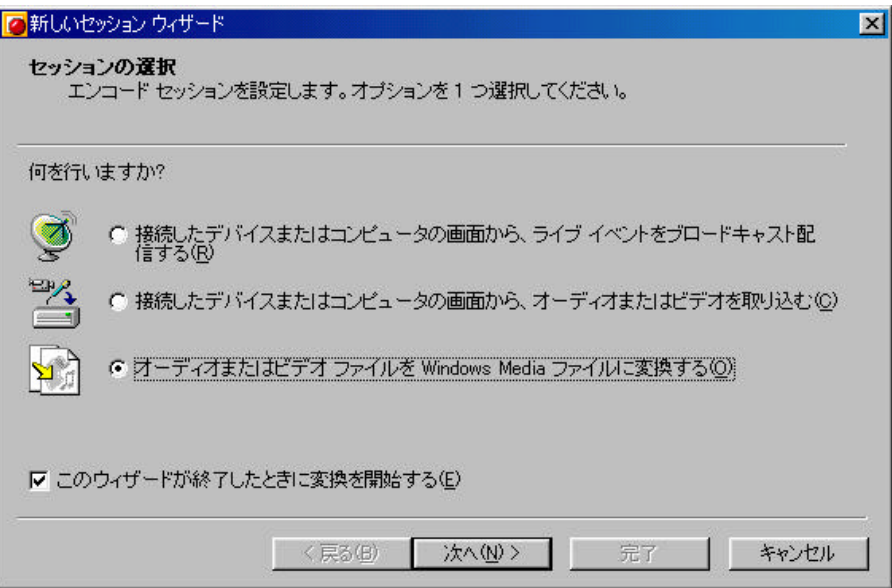

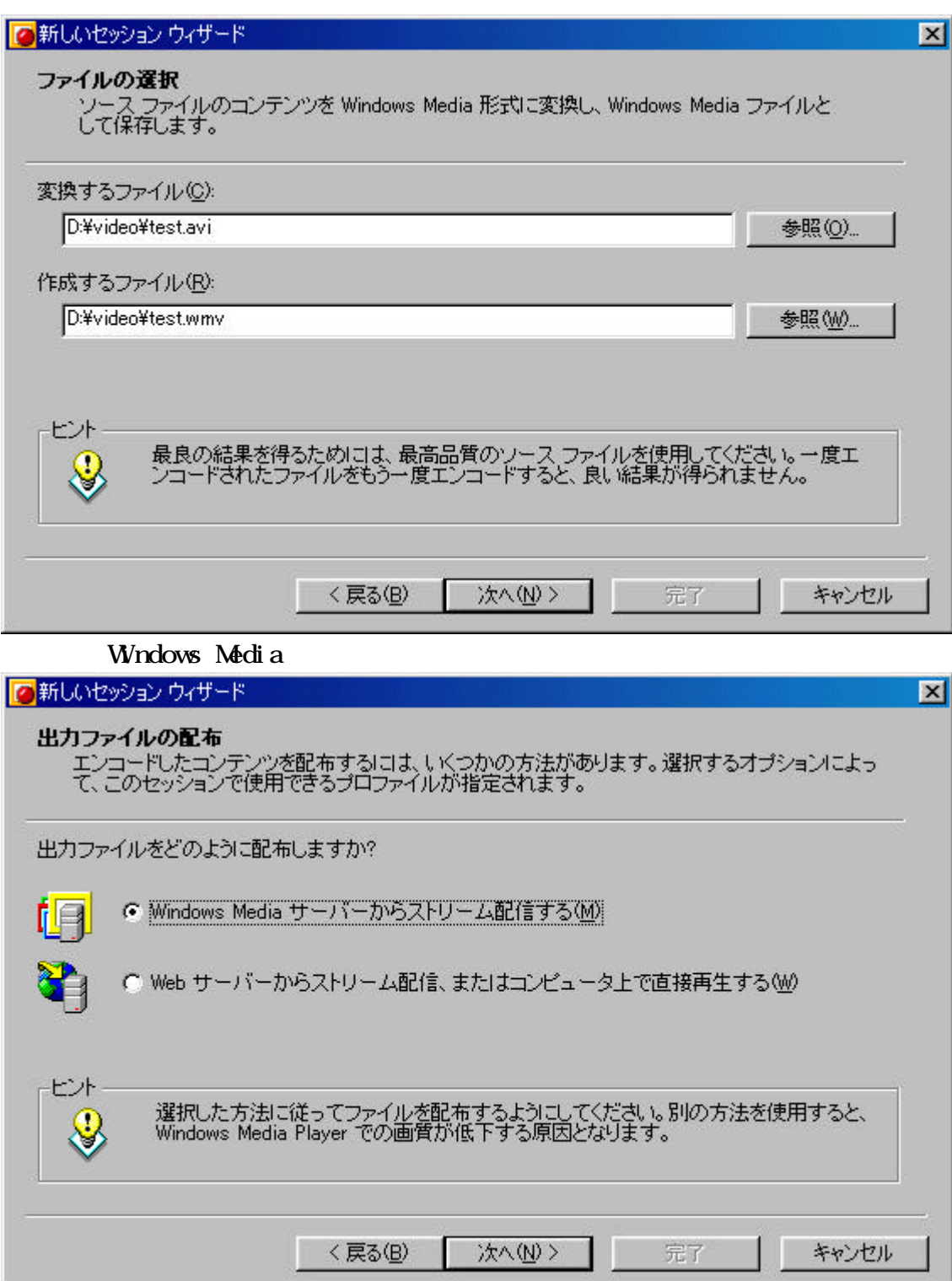

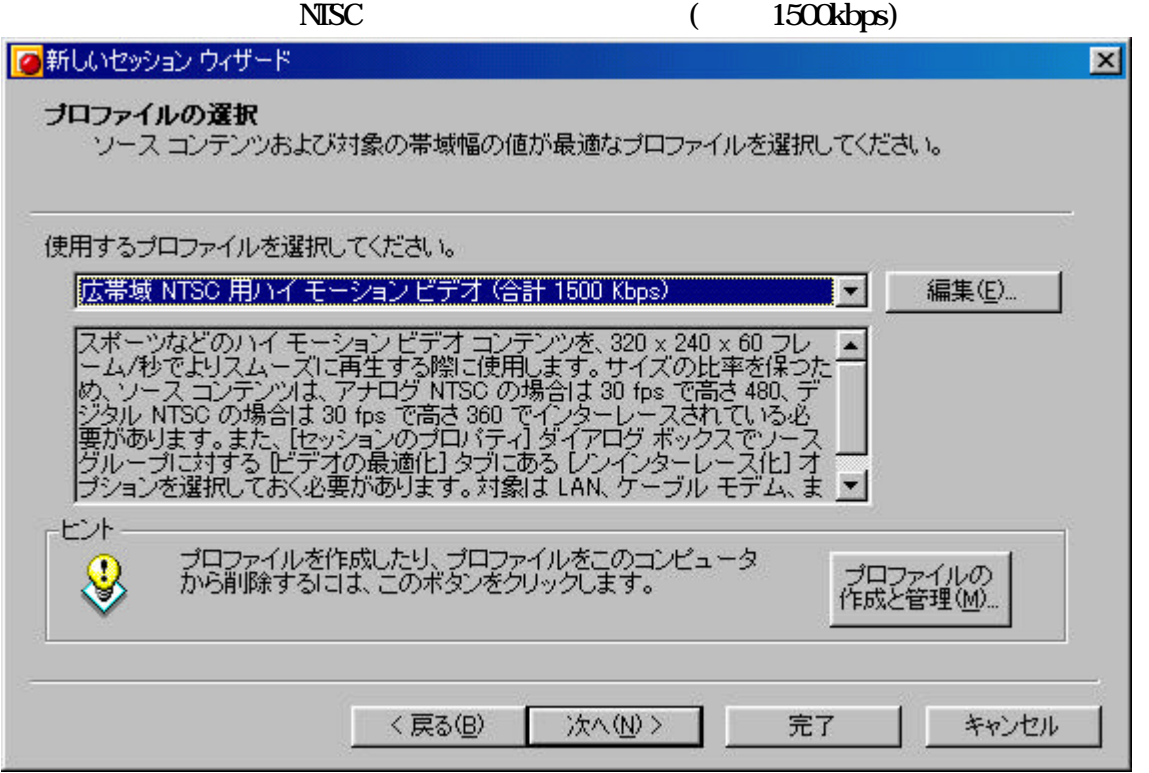

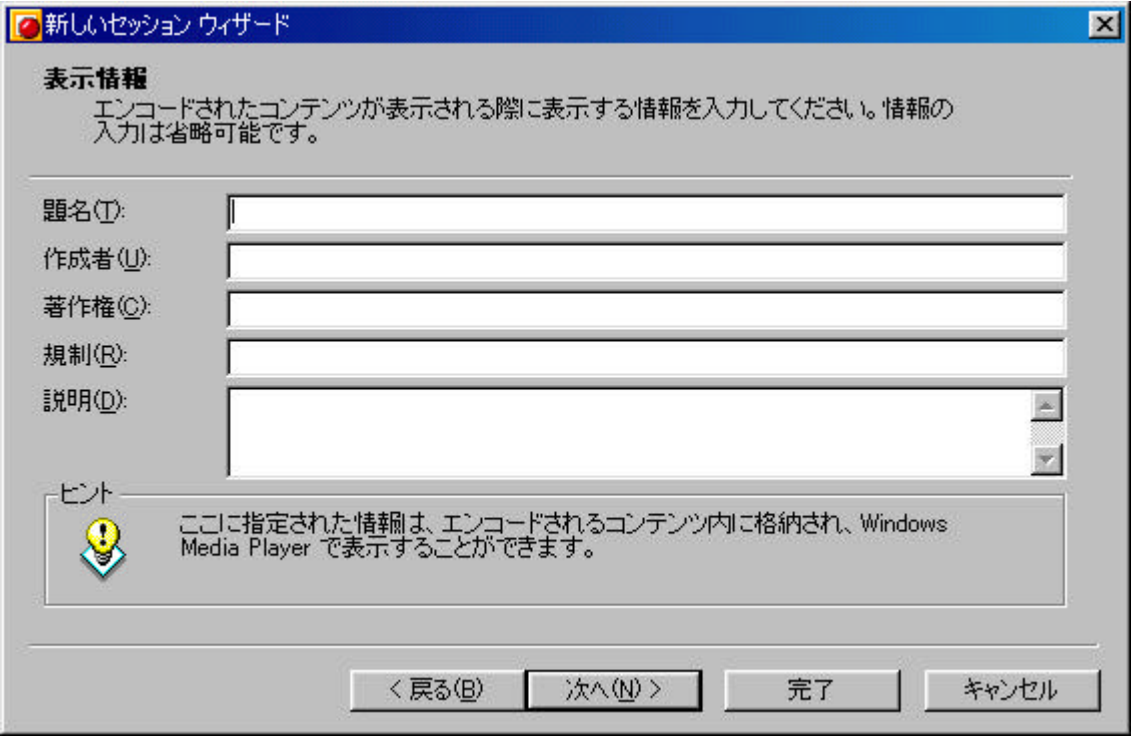

## の新しいセッションウィザード

## 設定内容の確認

このセッションに関する情報を確認してください。セッションを設定するには、「完了」をクリッ<br>クし、設定内容を変更するには「戻る」をクリックします。

図

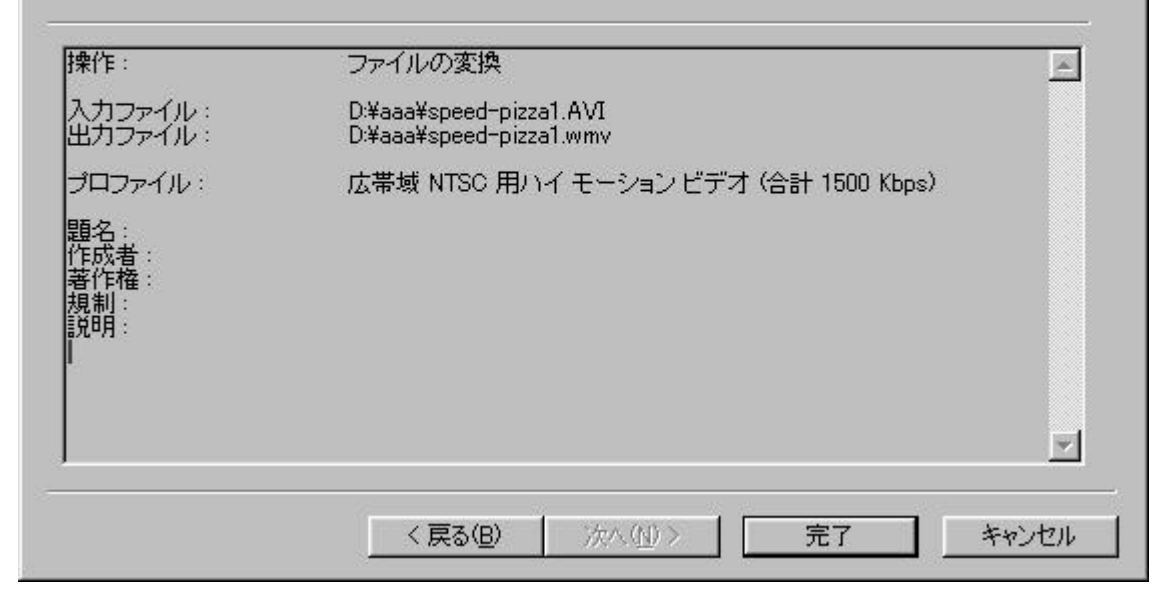

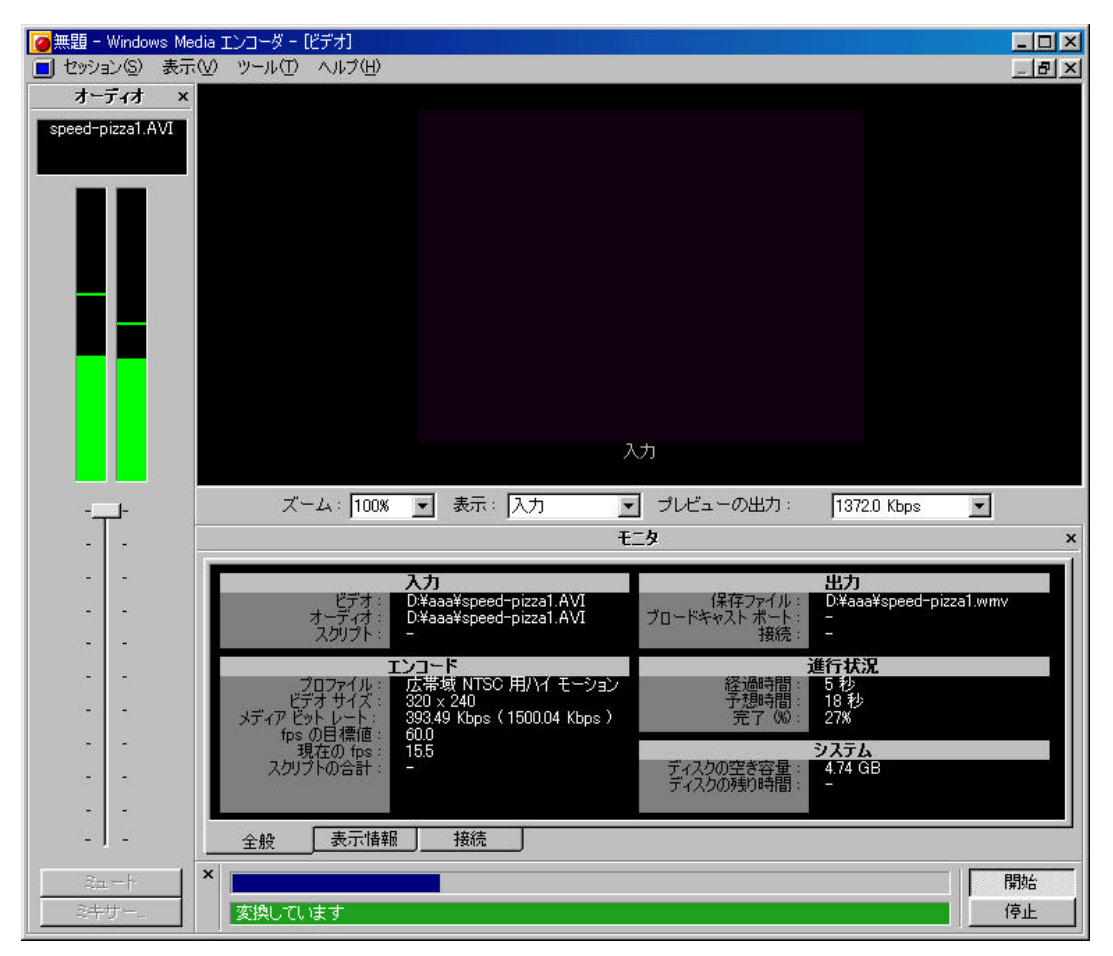

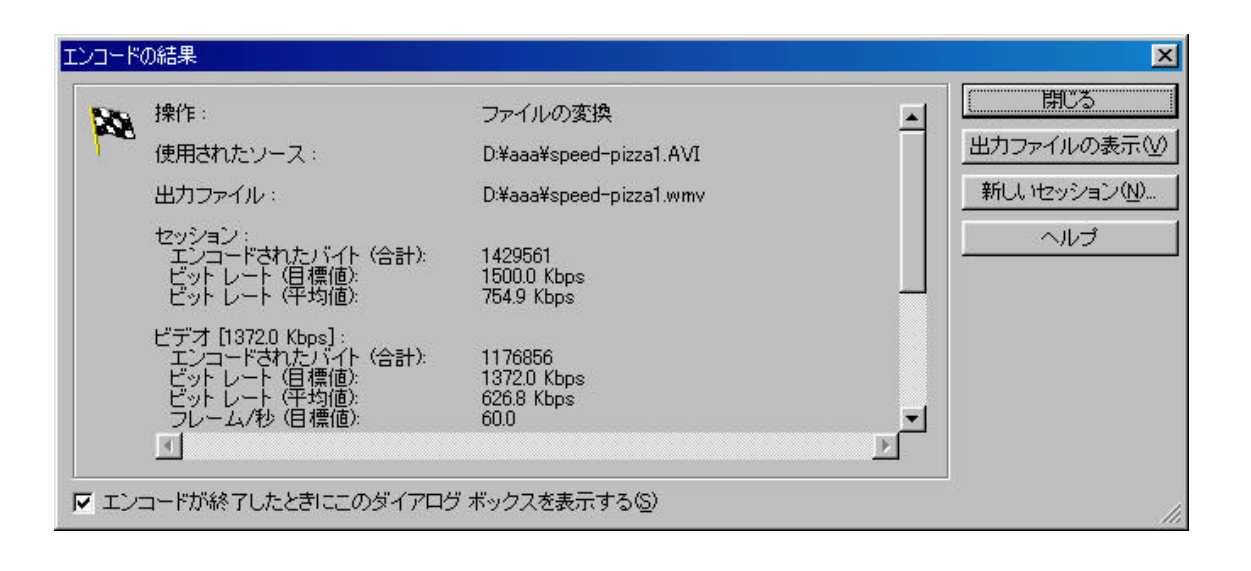

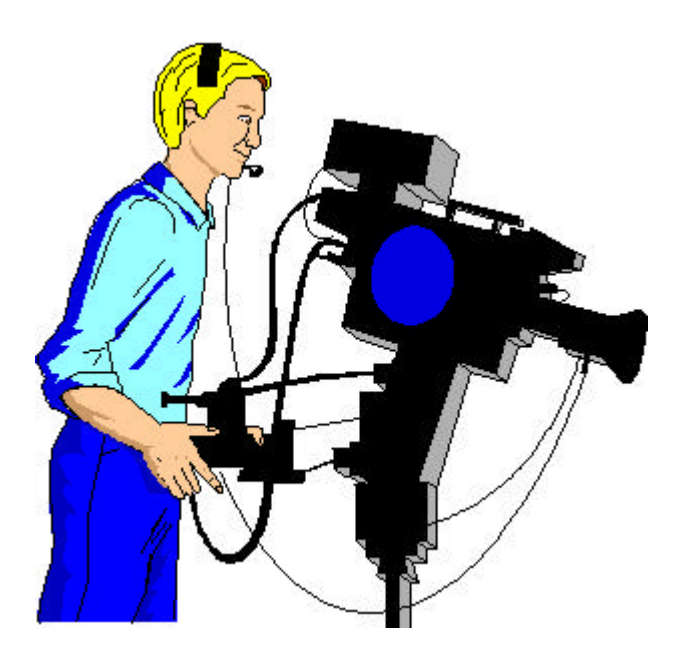